## **SUMMER READING HOW-TOS**

## **How to Log Books**

## Logging on the App:

- 1. Sign into the reader account
- 2. Tap the "+" symbol at the bottom middle of the screen
- 3. Tap "Reading"
- 4. Search for book by title or author
- 5. Select book from search result list
- 6. Tap "Save"

Beanstack Tracker app

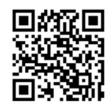

**Program Dates:** 

**June 1 - July 31** 

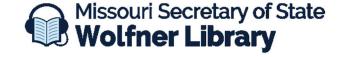

573-751-8720 ★ wolfner@sos.mo.gov